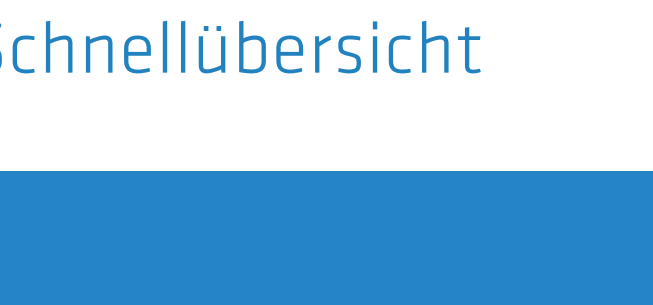

> Montieren Sie das Gerät mit den beiliegenden Schrauben und Befestigungswinkeln in einem freien 19"-Einschub eines entsprechenden Serverschrankes.

**MONTIEREN UND ANSCHLIESSEN**

rbereich 5–40 ° C; Luftfeuchtigkeit 0–95 %; nicht kondensierend

Metallgehäuse, 19" 1 HE mit anschraubbaren Montagewinkeln,

nschlüsse auf der Frontseite

relle Ports, 10 / 100 / 1000 MBit/s Ethernet. Ethernet-Ports können in der LCOS-Konfielektrisch deaktiviert werden.

ernet-Port kann frei konfiguriert werden (LAN, WAN, Monitor-Port, Aus). LAN-Ports s Bridge oder isoliert betrieben werden. Am WAN-Port können externe DSL-Modems abschlussrouter inkl. Policy-based Routing betrieben werden.

-Speed Host-Port zum Anschluss von USB-Druckern (USB-Druck-Server), seriellen COM-Port-Server), USB-Datenträgern (FAT Dateisystem) oder unterstützte USB-Mobillems:

Fulti-PPPoE, ML-PPP, PPTP (PAC oder PNS) und Plain Ethernet (mit oder ohne DHCP), RIP-1, RIP-2, VLAN, IP

dass dieses Gerät den Richtlinien 2014/30/EU und 2014/35/EU entspricht. ormitätserklärung ist unter der folgenden Internetadresse verfügbar:

-Schnellübersicht (DE/EN), Installation Guide (DE/EN), FCC-Beileger

t-Kabel 3 m (kiwi-farbene Stecker), 1 serielles Konfigurationskabel 1,5 m, äte-Netzkabel

Montagewinkel

bidirektionaler Datenaustausch möglich.

nfigurationsschnittstelle / COM-Port (8-pol. Mini-DIN): 9.600-115.000 Baud, zum Anschluss eines Analog-/GPRS-Modems geeignet. Unterstützt internen COM-

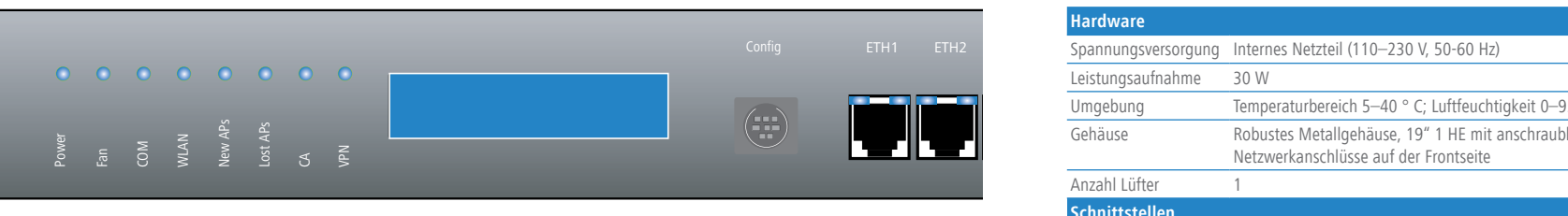

# $0 2 3 4 5 6 7 8$  (1)

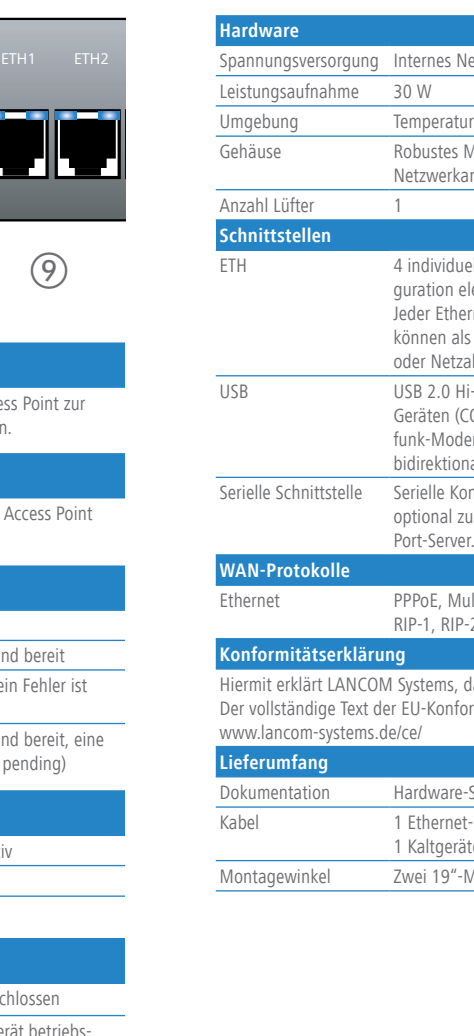

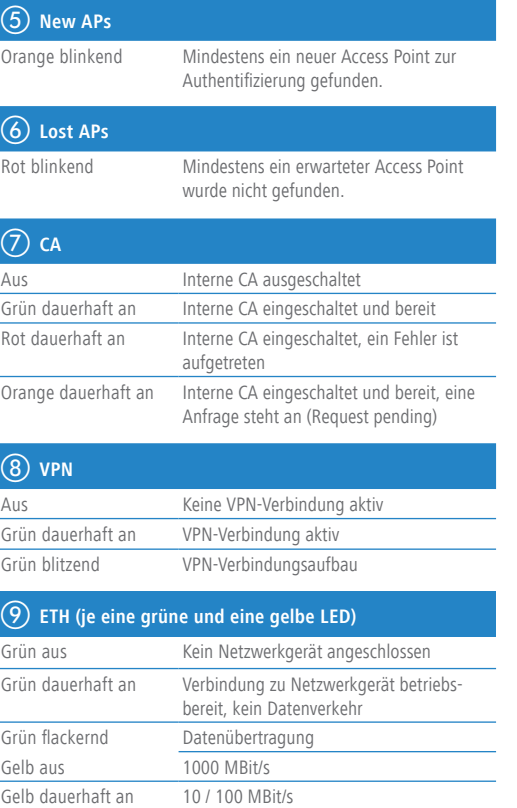

Zur vollständigen Trennung vom Netz ziehen Sie bitte immer den Netzstecker aus der Steckdose!

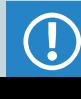

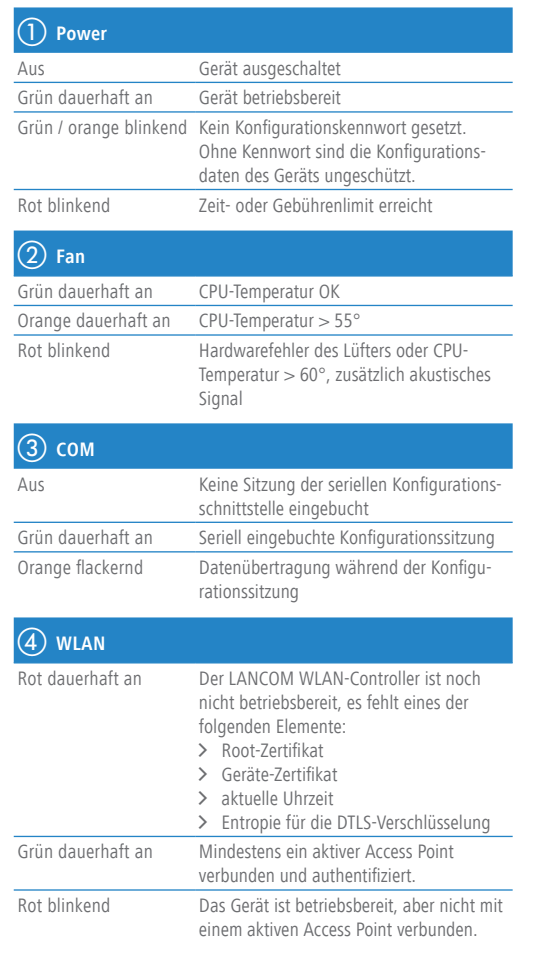

### SICHER. VERNETZT.

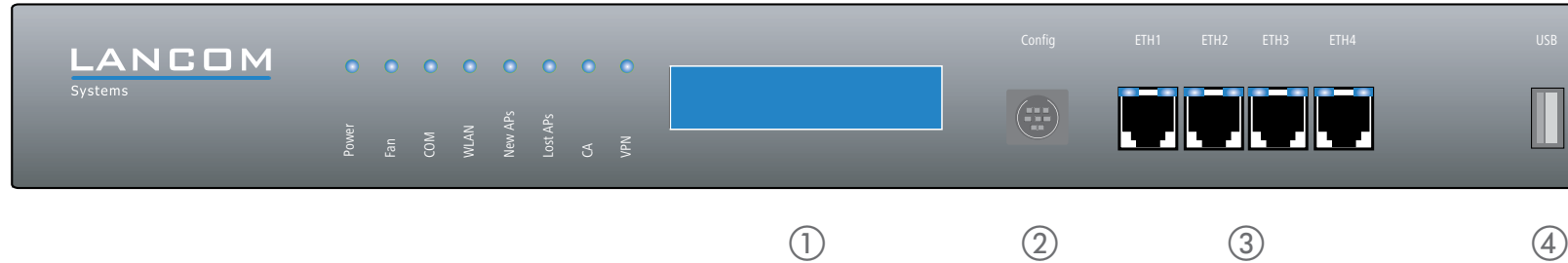

# LANCOM WLC-4025+ LANCOM WLC-4100

Hardware-Schnellübersicht

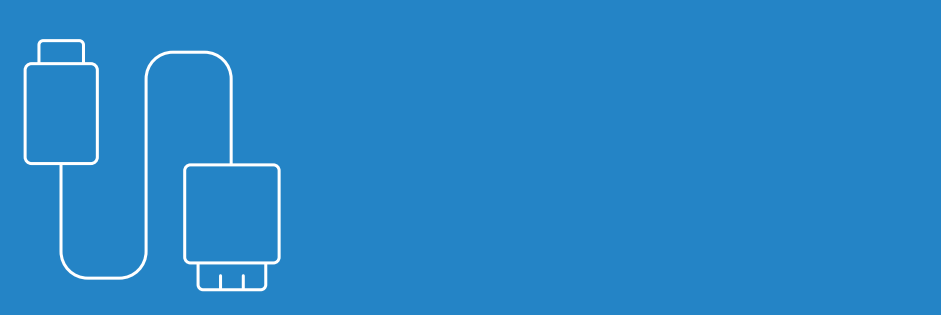

## **LANCOM** Systems

a **LCD-Display (in zwei Zeilen rotierend)**

> Datenübertragung in Empfangsrichtung > Datenübertragung in Senderichtung > Anzahl der authentifizierten Access Points

> Anzahl der erwarteten Access Points (aktiv konfiguriert)

> Anzahl der nicht vorhandenen erwarteten Access Points > SNTP-Status (wenn WLAN-LED dauerhaft rot) > SCEP-Status (wenn WLAN-LED dauerhaft rot)

> Anzahl der neu gefundenen und noch nicht authentifizierten Access Points

 $\geq$  Gerätename > Firmwareversion > Geräte-Temperatur > Datum und Zeit > CPU-Auslastung > Speicherauslastung > Anzahl der VPN-Tunnel

- > Der Netzstecker des Gerätes muss frei zugänglich sein.
- > Bei Aufstellung auf dem Tisch Gummifüße ankleben
- > Keine Gegenstände auf der Geräteoberseite ablegen oder mehrere Geräte stapeln
- > Lüftungsschlitze freihalten
- 
- 

 $\circledS$  $(6)$ 

Verbinden Sie zur Konfiguration das Gerät und einen PC mit dem beiliegenden Konfigurationskabel.

#### c **Ethernet-Schnittstellen**

Verbinden Sie eine der Schnittstellen ETH 1 bis ETH 4 mit dem Kabel mit kiwi-farbenen Steckern mit Ihrem PC oder einem LAN-Switch.

#### d **USB-Schnittstelle**

Verbinden Sie ein kompatibles USB-Mobilfunk-Modem, einen USB-Drucker oder einen USB-Stick zur Gerätekonfiguration mit der USB-Schnittstelle.

# **Ein-/Ausschalter und Netzanschluss (Geräterückseite)** Versorgen Sie das Gerät über den Netzanschluss auf der

Rückseite mit Spannung. Verwenden Sie das mitgelieferte Kaltgerätekabel. Schalten Sie das Gerät mit dem Schalter ein oder aus.

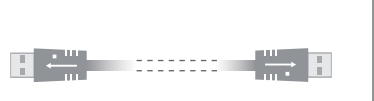

n – S

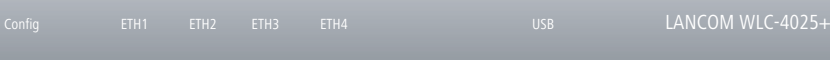

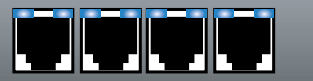

# **b** Serielle Schnittstelle

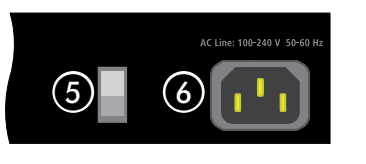

LANCOM, LANCOM Systems und LCOS sind eingetragene Marken. Alle anderen verwendeten Namen und Bezeichnungen können Marken oder eingetragene Marken ihrer jeweiligen Eigentümer sein. Änderungen vorbehalten. Keine Gewähr für technische Ungenauigkeiten und/oder Auslassungen. 111703/0118